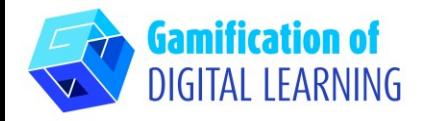

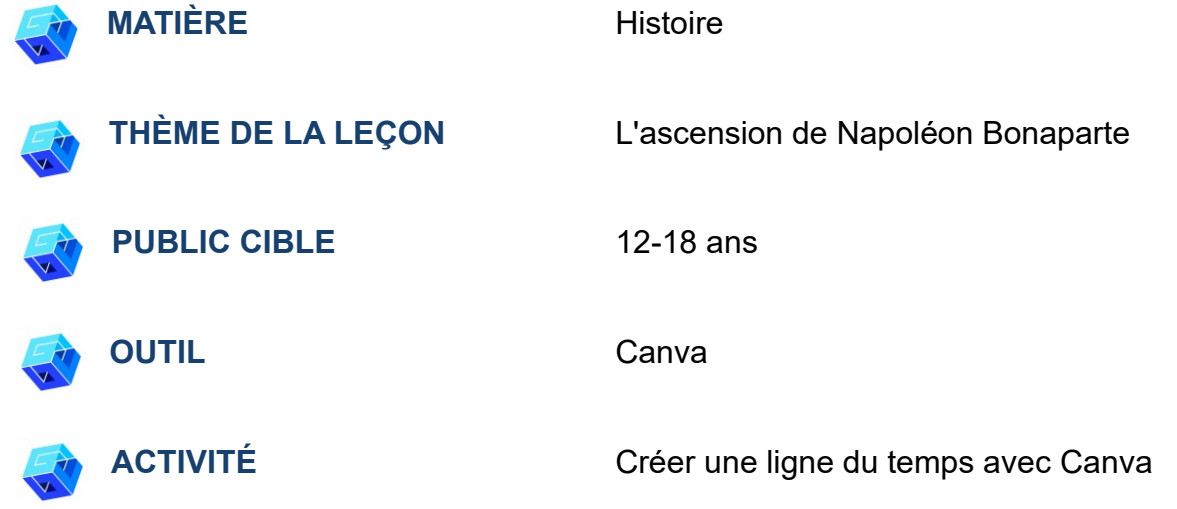

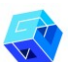

**RESSOURCES:** Des liens utiles pour expliquer le sujet concerné (L'ascension de Napoléon Bonaparte) sont inclus dans la section "Ressources" de la séquence pédagogique n°7.

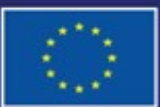

Cofinancé par l'Union européenne

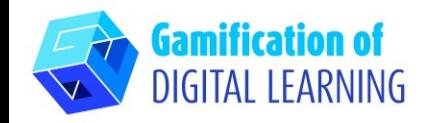

**ÉTAPES – DÉBUTER**

- 1. Allez sur le site web : [Canva](https://www.canva.com/)
- 2. Se connecter ou s'inscrire : En haut à droite, cliquez sur "Login" ou "Sign Up" pour créer un compte. Vous pouvez vous inscrire avec Google, Facebook, votre adresse email ou d'une autre manière (par exemple, Microsoft, Clever, etc.).

3. Démarrer : Une fois connecté, vous accédez à la page d'accueil de Canva. Tous les contenus sont divisés en plusieurs catégories ; pour chaque catégorie, vous pouvez trouver des modèles à l'aide du menu de gauche. Vous pouvez également rechercher un contenu spécifique à l'aide de la barre de recherche. En haut à droite, vous pouvez cliquer sur "Create a design" (Créer un design) pour commencer à créer votre projet.

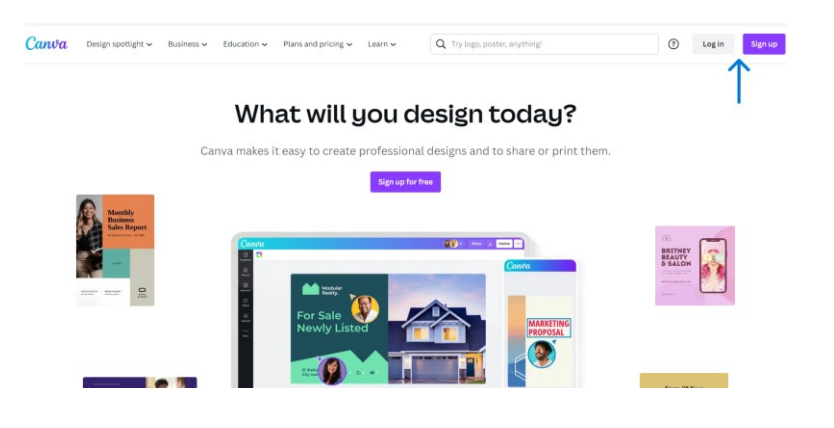

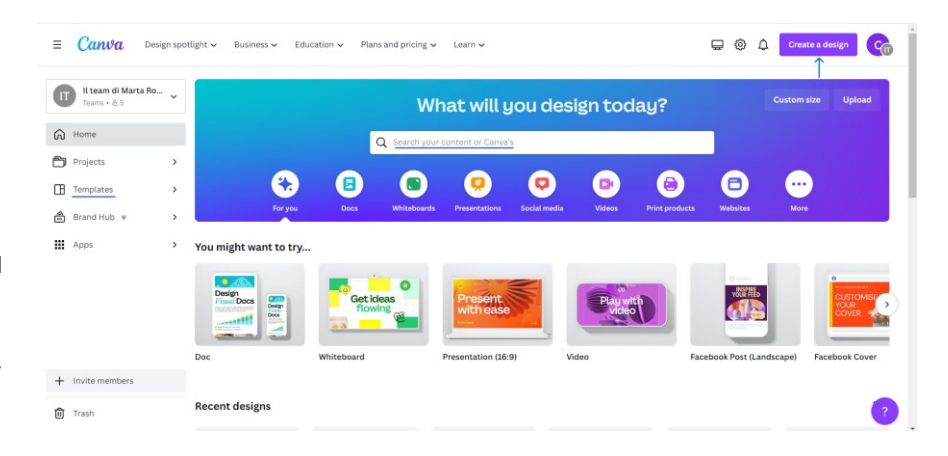

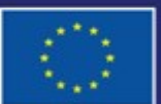

Cofinancé par l'Union européenne

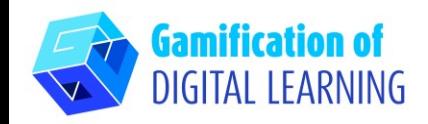

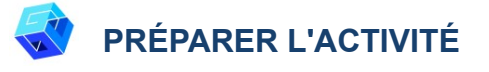

1. Sélectionnez le type de contenu que vous souhaitez créer : utilisez la barre de recherche pour trouver des modèles pour créer une ligne du temps. Cliquez ensuite sur le modèle choisi pour commencer à le personnaliser.

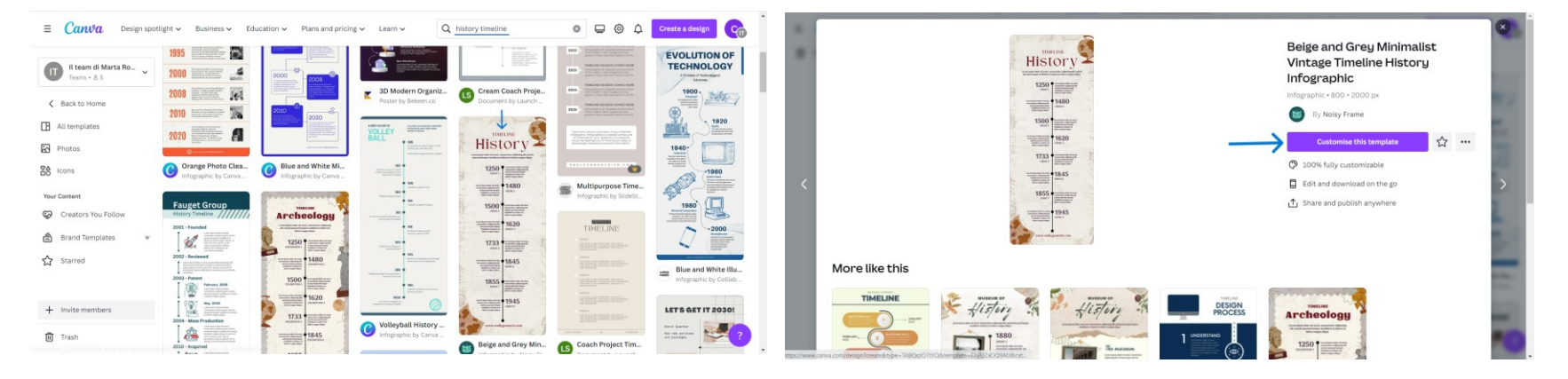

2. Commencez à éditer votre projet. Tous les éléments (texte, images, etc.) peuvent être modifiés : vous pouvez changer la police, la couleur, la taille, la position et même ajouter des effets et des animations. Vous pouvez ajouter de nouveaux éléments en utilisant le menu noir de gauche et changer le titre du projet en cliquant sur l'espace en haut de la page.

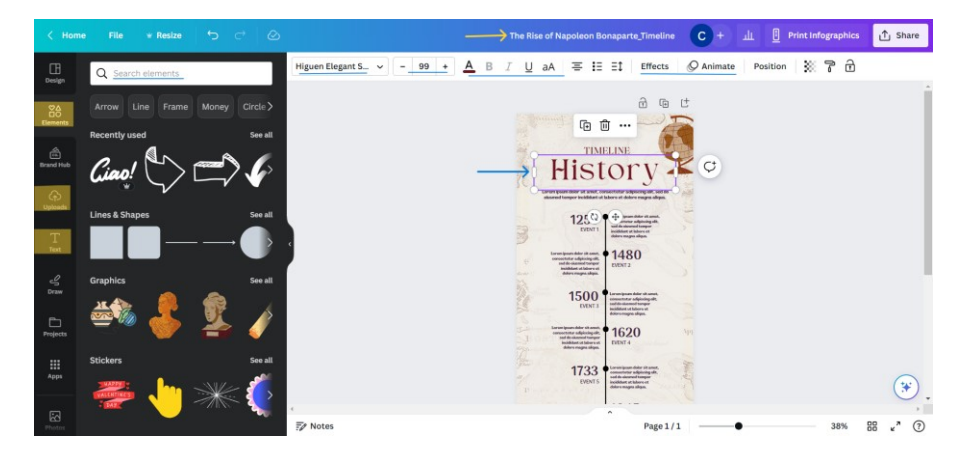

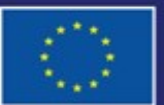

Cofinancé par l'Union européenne

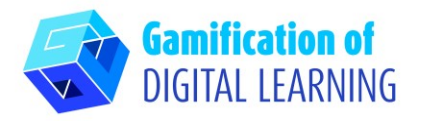

3. Vous pouvez personnaliser tous les éléments, supprimer ceux dont vous n'avez pas besoin, les dupliquer et en ajouter de nouveaux : vous pouvez les rechercher à l'aide de la barre de recherche ou les télécharger depuis votre appareil à l'aide du menu noir situé à gauche.

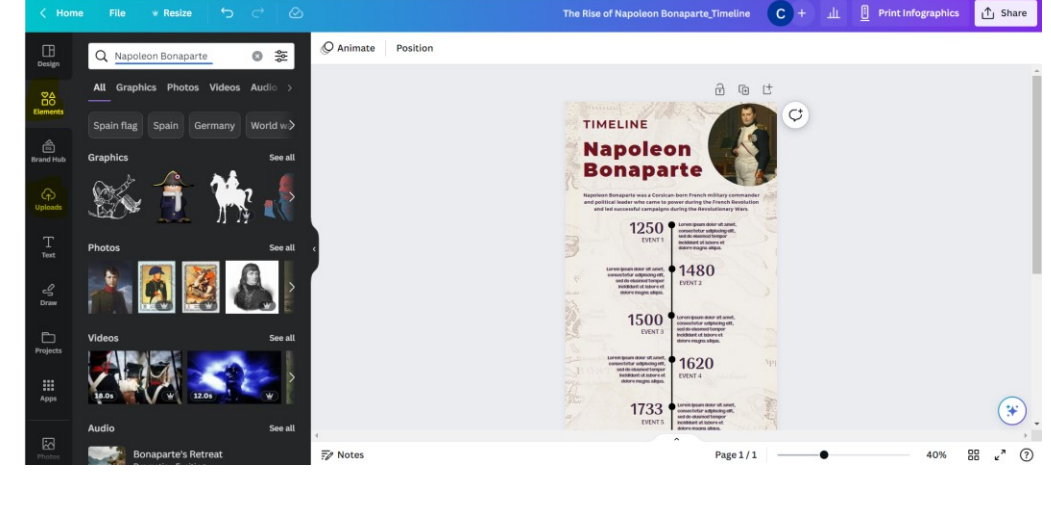

# **ENREGISTRER ET PUBLIER**

- 1. Toutes vos modifications et vos progrès sont automatiquement sauvegardés.
- 2. Une fois terminé, cliquez sur "Share" (Partager) en haut à droite : vous pouvez le partager via un réseau social ou un lien. Vous pouvez également télécharger votre projet.

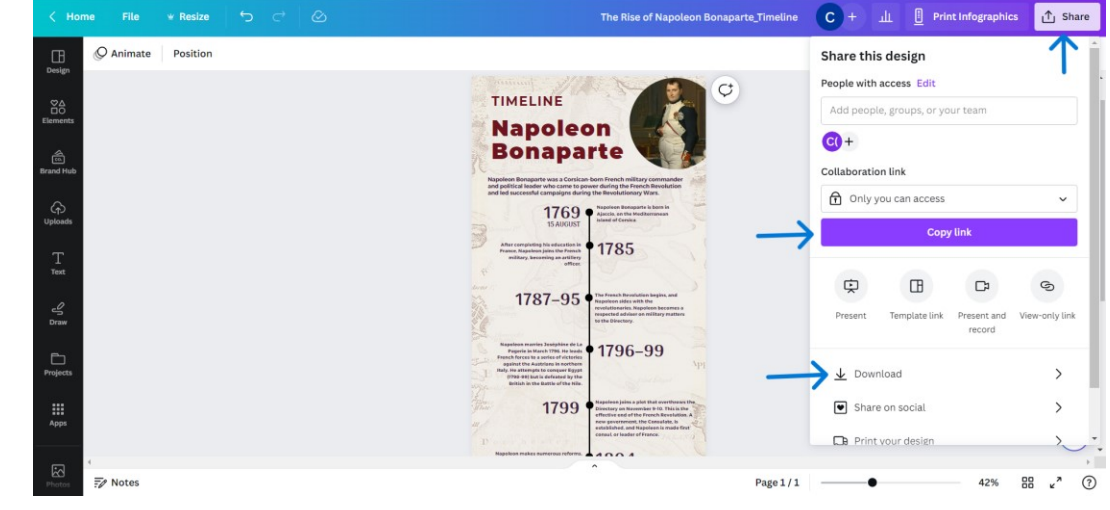

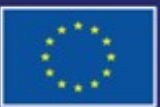

Cofinancé par l'Union européenne

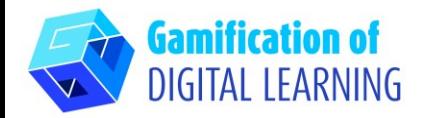

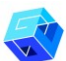

#### **INFORMATIONS COMPLÉMENTAIRES**

Découvrez la ligne du temps en anglais *ici*.

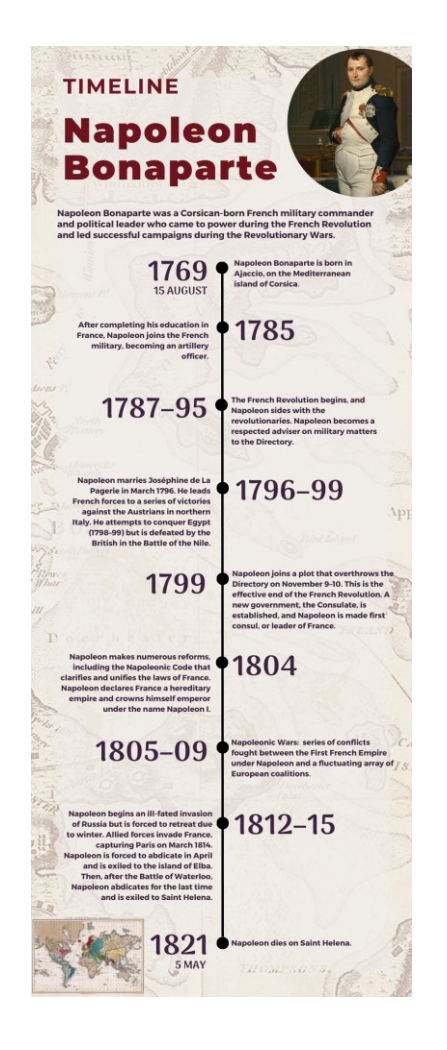

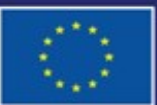

Cofinancé par l'Union européenne